# **Graphing Ordered Pairs on the TI-73 Explorer™**

## **Directions**

Students will begin the activity by entering data into two lists. These will be x- and y-coordinates for points that will be graphed as a scatter plot to make a rectangle.

Make sure your handheld settings are as shown below.

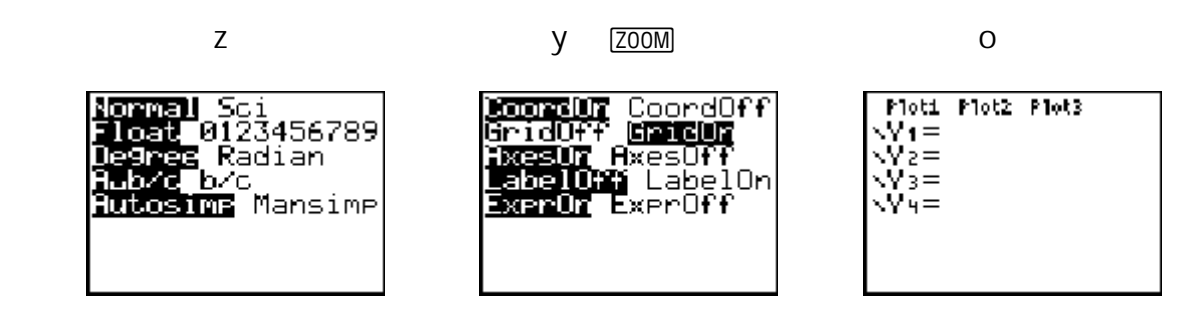

**Exercise 1:** 

**You are going to use lists to draw the rectangle with vertices (2,1), (2,3), (5,3), and (5,1).** 

Step 1: Entering the coordinates of the points as data

Press  $\Box$ st and enter the *x*-values in L<sub>1</sub> and the *y*-values in L<sub>2</sub> as shown in the screen at the right.

You must enter the point (2,1) twice—once as the starting point of the rectangle and again as the ending point.

Step 2: Making a scatter plot of the data points

- **Press y**, and then press o to select 1:Plot1
- **Press i** to turn the plot on.
- Move  $\Box$  and  $\Box$  to the second type of plot  $\dot{\mathrm{O}}$  and press Í
- Move  $\overline{\phantom{a}}$  and press y  $\overline{\text{LIST}}$   $\overline{\text{II}}$  to choose L<sub>1</sub> for the Xlist)
- **Move**  $\overline{\phantom{a}}$  **and press y**  $\overline{LST}$  A i to choose L<sub>2</sub> for the Ylist.
- Move  $\overline{\phantom{a}}$  and press  $\overline{\phantom{a}}$  to choose the first Mark.
- **Press p** and enter the values shown at right. (Remember to use  $\Box$  for the negative sign.)
- **Press s** to see the rectangle.

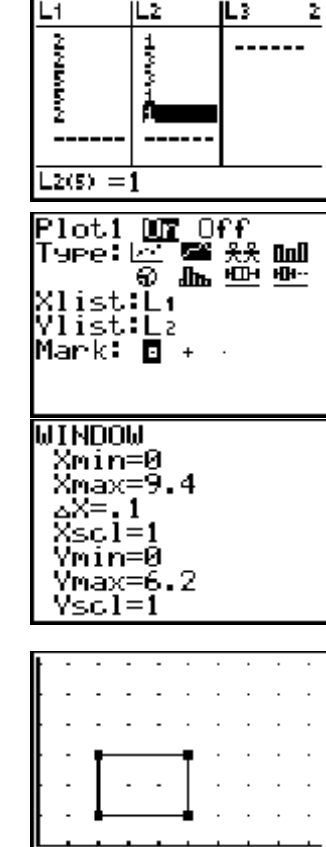

Ŀt

R.Casey- Ordered Pairs on the TI-73 Explorer™ 1

#### **Exercise 2:**  You are going to use L<sub>3</sub> and L<sub>4</sub> to draw a triangle with vertices (6,3), (8,6), and **(9,4).**

Step 1: Entering the coordinates of the points as data

Press  $\overline{LST}$  and move  $\overline{V}$  to enter the *x*-values in L<sub>3</sub> and the *y*values in  $L_4$  as shown in the screen at the right.

You must enter the point (6,3) twice—once as the starting point of the triangle and again as the ending point.

Step 2: Making a scatter plot of the data points

- **Press y**, o and then press  $\boxed{2}$  to select Plot2
- Press  $\mathfrak l$  to turn the plot on.
- Move  $\bigtriangledown$  and  $\bigtriangledown$  to the second type of plot  $\bigcirc$  and press Í
- Move  $\overline{\phantom{a}}$  and press y  $\overline{[}$   $[$   $\overline{[}$   $\overline{[}$
- Move  $\overline{y}$  and press y  $\overline{LST}$   $\overline{A}$  to choose  $L_4$  for the Ylist.
- $\blacksquare$  Move  $\lnot$  and press  $\lnot$  to choose the first Mark.
- $\blacksquare$  Press s to see the triangle.

# **Exercise 3:**

You are going to use L<sub>5</sub> and L<sub>6</sub> to draw a square. Study the **graph shown at the right and determine the values needed for the points A, B, C, and D.** 

Step 1: Entering the coordinates of the points as data

Press  $\overline{LST}$  and enter the *x*-values in L<sub>5</sub> and the *y*-values in L<sub>6</sub>.

You must enter the coordinates for the first point twice—once as the starting point of the square and again as the ending point.

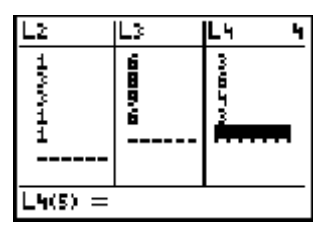

លច Off

668 关头 1000

星頭無

Plot2.

Type: k

ist:La Ylist∶Lч Mark: O

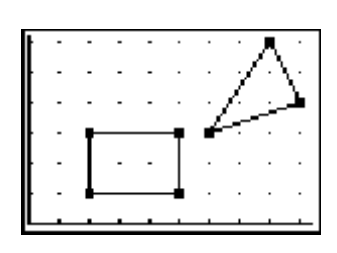

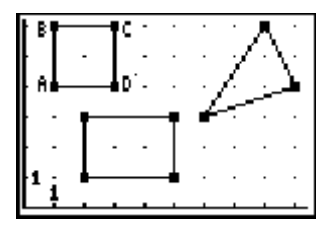

Step 2: Making a scatter plot of the data points

- **Press y**, o and then press  $\boxed{3}$  to select Plot3
- Press  $\mathfrak l$  to turn the plot on.
- Move  $\bigtriangledown$  and  $\bigtriangledown$  to the second type of plot  $\bigcirc$  and press Í
- Move  $\overline{\phantom{a}}$  and press y  $\overline{\phantom{a}}$  LIST  $\overline{\phantom{a}}$  to choose L<sub>5</sub> for the Xlist)
- Move  $\overline{\phantom{a}}$  and press y  $\overline{\text{LIST}}$  is to choose  $L_6$  for the Ylist.
- Move  $\overline{\phantom{a}}$  and press  $\overline{\phantom{a}}$  to choose the first Mark.
- Press s to see the square.

### **Extensions**

Have students create their own polygons, record the points used for vertices, and enter these coordinates in lists to graph the polygons.

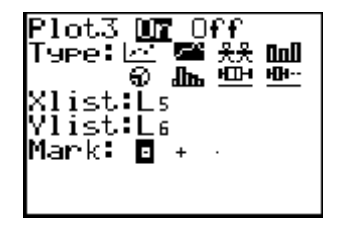